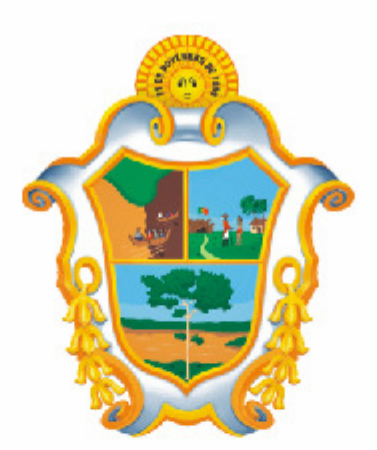

# PREFEITURA DE **MANAUS**

## **SISTEMA DE NFS-e**

### **Arquivo de Envio de RPS em Lote**

- Instruções e Layout –

#### **Versão: 2.1**

Para baixar a versão mais atualizada deste documento, acesse o link: http://nfse.manaus.am.gov.br

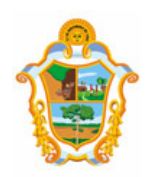

#### Índice

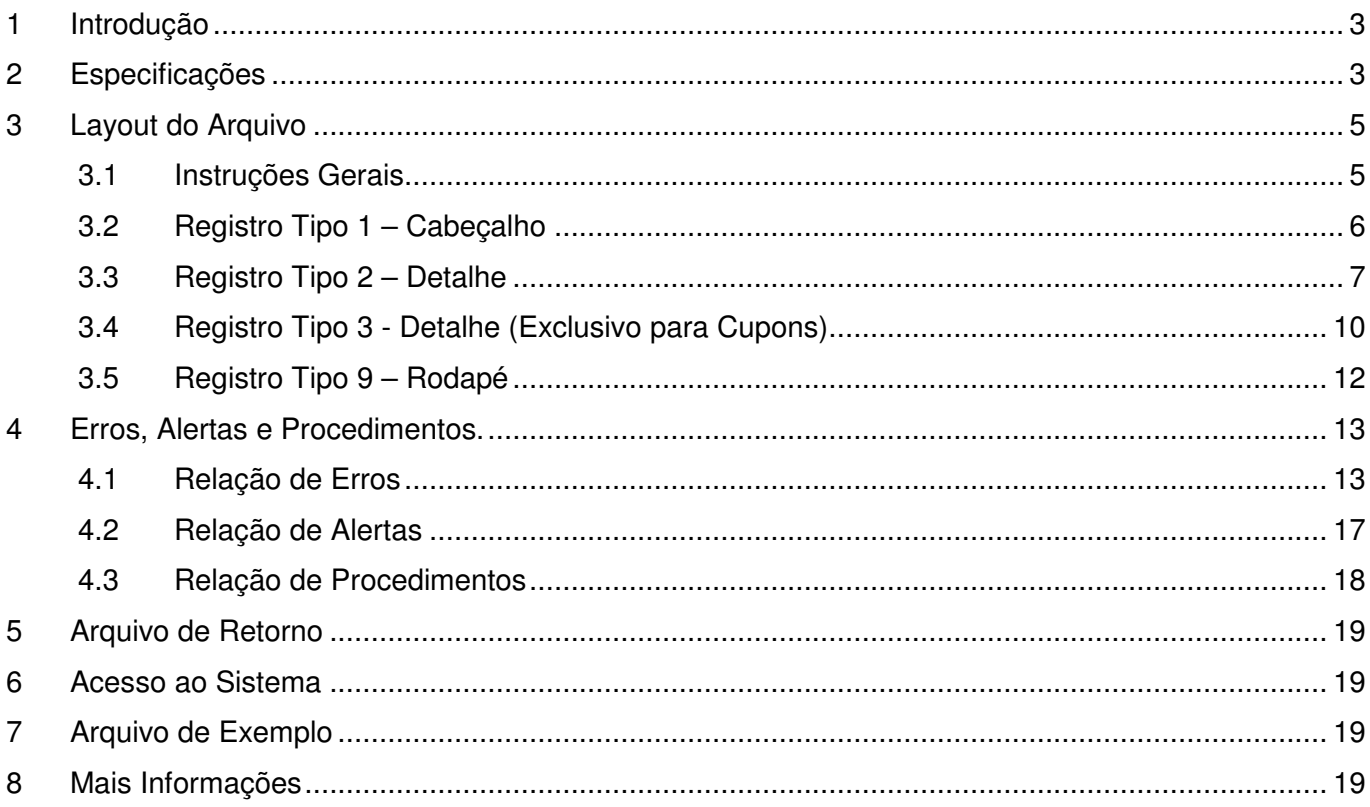

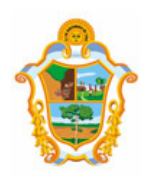

#### **INTRODUÇÃO**

Visando facilitar a substituição do Recibo Provisório de Serviços - RPS por NFS-e (conversão em lote), o Sistema de Notas Fiscais Eletrônicas de Serviços, permite que sejam transferidas informações dos contribuintes para a Prefeitura em arquivos no formato texto. Tais arquivos devem atender a um lay-out pré-definido, apresentado neste documento.

#### 2 ESPECIFICAÇÕES

**2.1.** O arquivo tem o formato texto (Text Encoding = ISO-8859-1), podendo ser gerado com qualquer nome, a critério do contribuinte, devendo possuir no máximo 10 MB (10240 Kbytes) de tamanho.

**2.2.** O arquivo conterá os RPS emitidos em determinado período.

**2.3.** O arquivo deverá conter os RPS emitidos por um único prestador, ou seja, uma única inscrição municipal. Caso o prestador de serviços possua mais de uma inscrição municipal, deverá gerar 1 arquivo para cada uma de suas inscrições.

**2.4.** No caso de pessoa jurídica tomadora de serviços, inscrita no município, prevalecerá, para fins de emissão da NFS-e, o endereço constante do referido cadastro àquele indicado no RPS.

**2.3.** No caso de pessoa física tomadora de serviços, cadastrada no Portal da NFS-e, prevalecerá, para fins de emissão da NFS-e, o endereço constante do referido cadastro àquele indicado no RPS.

**2.4.** Prevalece o RPS convertido "on-line" por NFS-e, ainda que posteriormente tal RPS seja enviado por arquivo.

**2.5.** É permitido o reenvio do arquivo sempre que necessário, sendo que:

a) em caso de RPS reenviado com dados alterados: será emitida nova NFS-e com o conseqüente cancelamento da anterior;

b) em caso de RPS reenviado sem alteração de dados: o novo registro será ignorado.

c) para cancelar um RPS enviado anteriormente, deve-se alterar apenas o campo SITUAÇÃO DO RPS para o valor "C" (Cancelado). ATENÇÃO! Caso algum outro campo seja alterado, o sistema irá cancelar a NFS-e anteriormente vinculada ao RPS enviado e irá gerar uma nova NFS-e cancelada (com os novos dados do RPS).

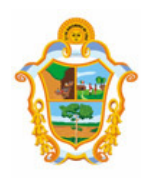

#### **2.6.** Após o envio, o arquivo é validado, sendo que:

a) em caso de erro, nada será gravado (o lote inteiro será rejeitado) e aparecerá um relatório apontando todas as ocorrências;

b) em caso de alerta, aparecerá um relatório apontando todas as ocorrências. Neste caso, após a análise das mensagens pelo contribuinte, o arquivo poderá ser gravado;

c) em caso de sucesso, o contribuinte poderá ou não gravá-lo (a seu critério). Caso o contribuinte decida utilizar o sistema de NFS-e apenas para validar o arquivo, basta não gravá-lo.

Obs: Os erros e alertas possíveis de serem gerados encontram-se neste documento na seção "Erros, Alertas e Procedimentos" deste documento.

#### **2.7. Tipos de RPS que podem ser enviados no arquivo:**

- $\checkmark$  RPS = Recibo Provisório de Servicos (equivalente às extintas notas fiscais convencionais).
- $\checkmark$  RPS-M = Recibo Provisório de Servicos provenientes de Nota Fiscal Coniugada (Mista Comércio/Serviços)
- $\checkmark$  RPS-C = Recibo Provisório de Servicos simplificado (Cupons). Este tipo é especifico para prestadores de serviços que emitem Cupons onde a única informação do tomador, possível de ser preenchida, é o CPF/CNPJ.

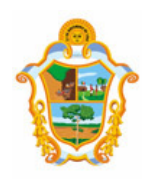

#### **LAYOUT DO ARQUIVO**

#### **3.1 INSTRUÇÕES GERAIS**

#### **Tipos e disposição de cada registro no arquivo:**

- $\checkmark$  Registro Tipo 1 (Obrigatório): Uma linha de cabeçalho. Primeira linha do arquivo;
- $\checkmark$  Registro Tipo 2 (Opcional): Zero ou mais linhas de detalhe. Cada linha correspondente a um RPS. Tipo de registro exclusivo para documentos do tipo RPS e RPS-M (Misto);
- $\checkmark$  Registro Tipo 3 (Opcional): Zero ou mais linhas de detalhe. Cada linha correspondente a um RPS-C. Tipo de registro exclusivo para RPS-C (Cupons);
- $\checkmark$  Registro Tipo 9 (Obrigatório): Uma linha de rodapé. Última linha do arquivo.

#### **Observações Gerais:**

a) Todos os campos numéricos deverão ser preenchidos alinhados pela direita e sem formatação (sem ponto e sem vírgula). Se necessário, preencher com zeros à esquerda até completar seu tamanho máximo. Campo opcional: caso o conteúdo do campo não seja fornecido, este deverá ser preenchido com zeros até completar seu tamanho máximo.

b) Todos os campos alfanuméricos deverão ser preenchidos alinhados pela esquerda. Se necessário, preencher com espaços em branco à direita até completar seu tamanho máximo, com exceção do campo de Discriminação dos Serviços da linha de detalhe. Campo opcional: caso o conteúdo do campo não seja fornecido, este deverá ser preenchido com espaços em branco até completar seu tamanho máximo.

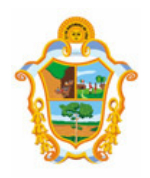

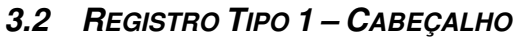

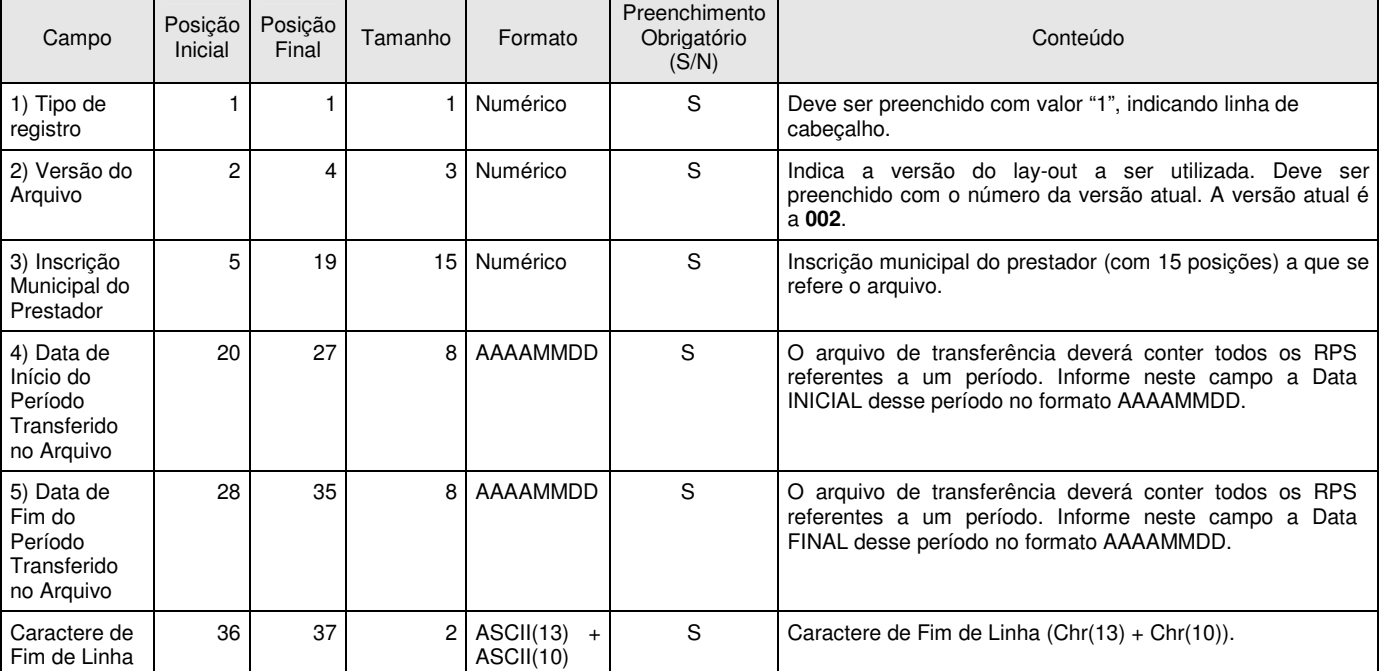

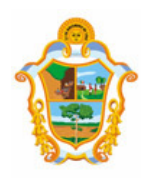

#### **3.3 REGISTRO TIPO 2 – DETALHE**

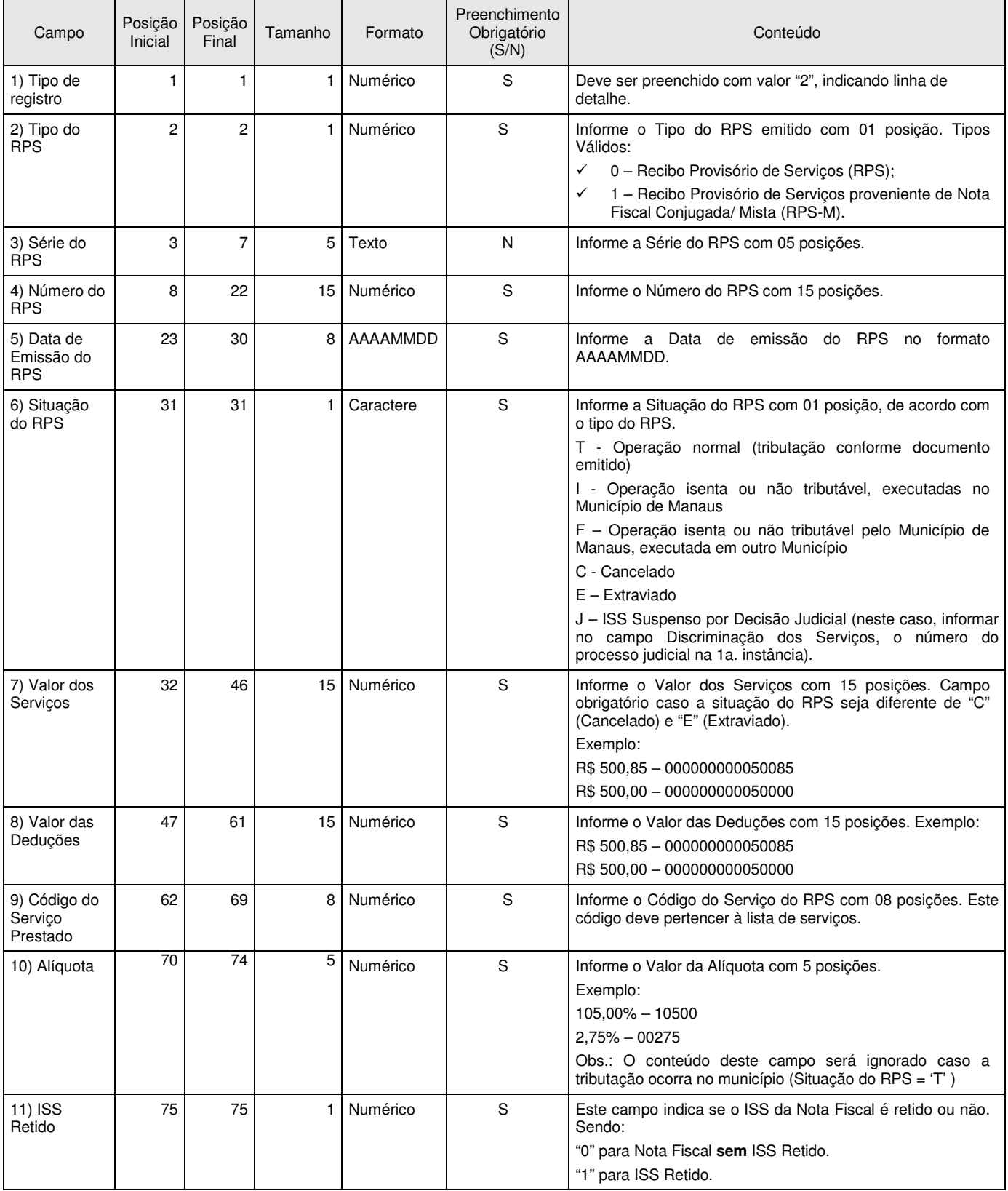

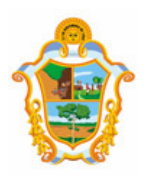

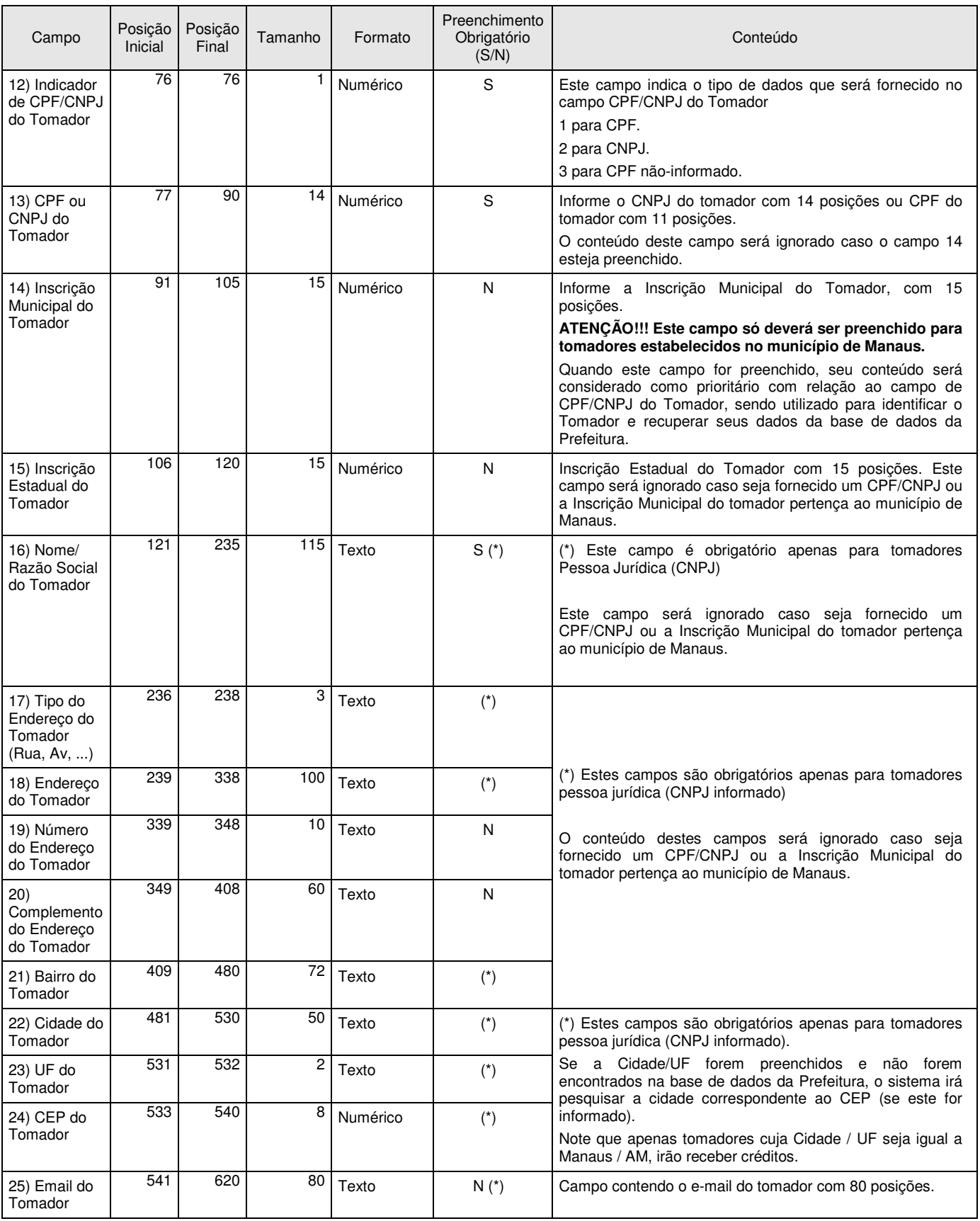

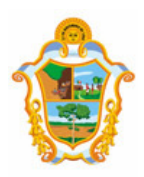

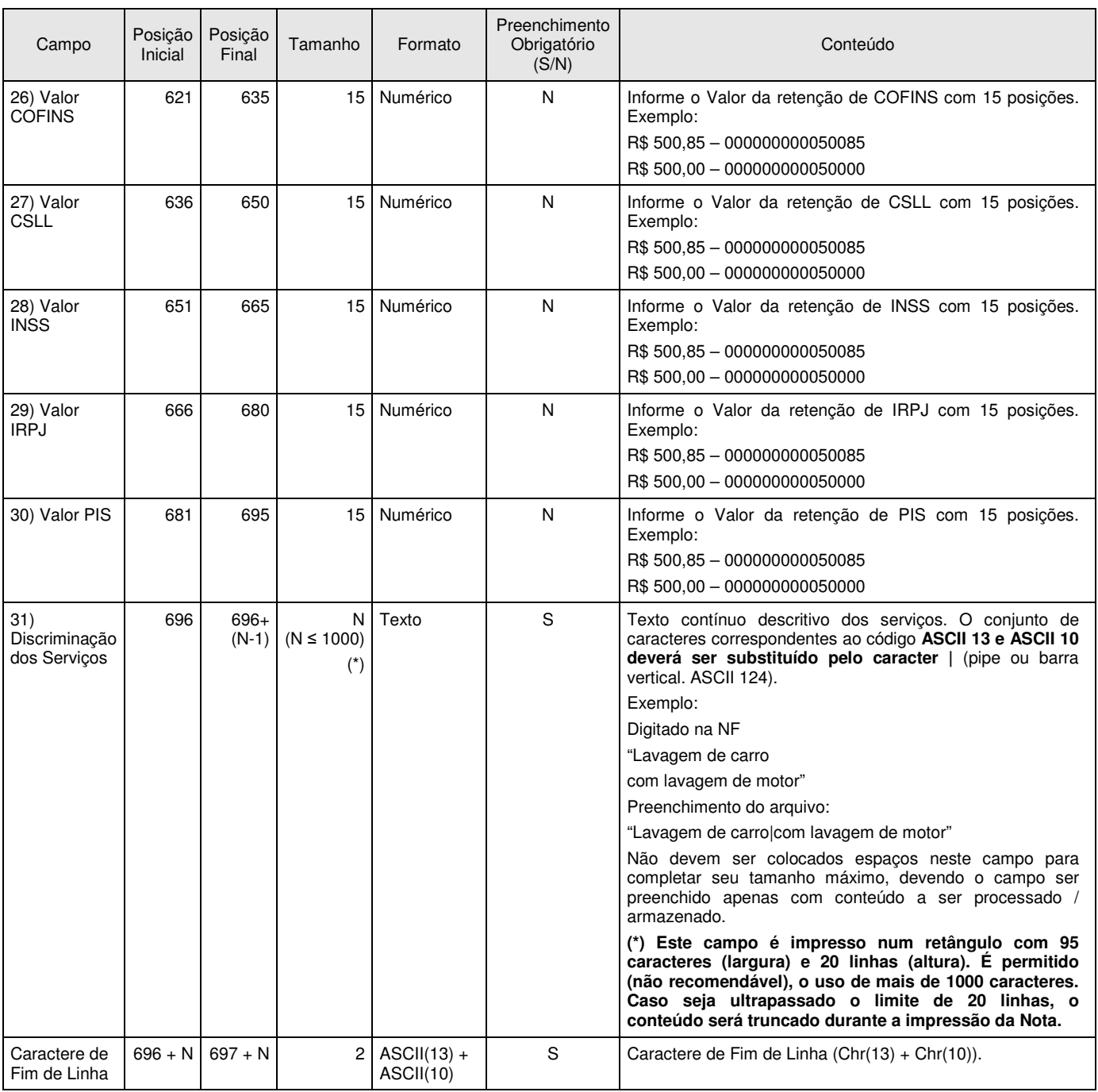

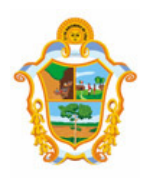

#### **3.4 REGISTRO TIPO 3 - DETALHE (EXCLUSIVO PARA CUPONS)**

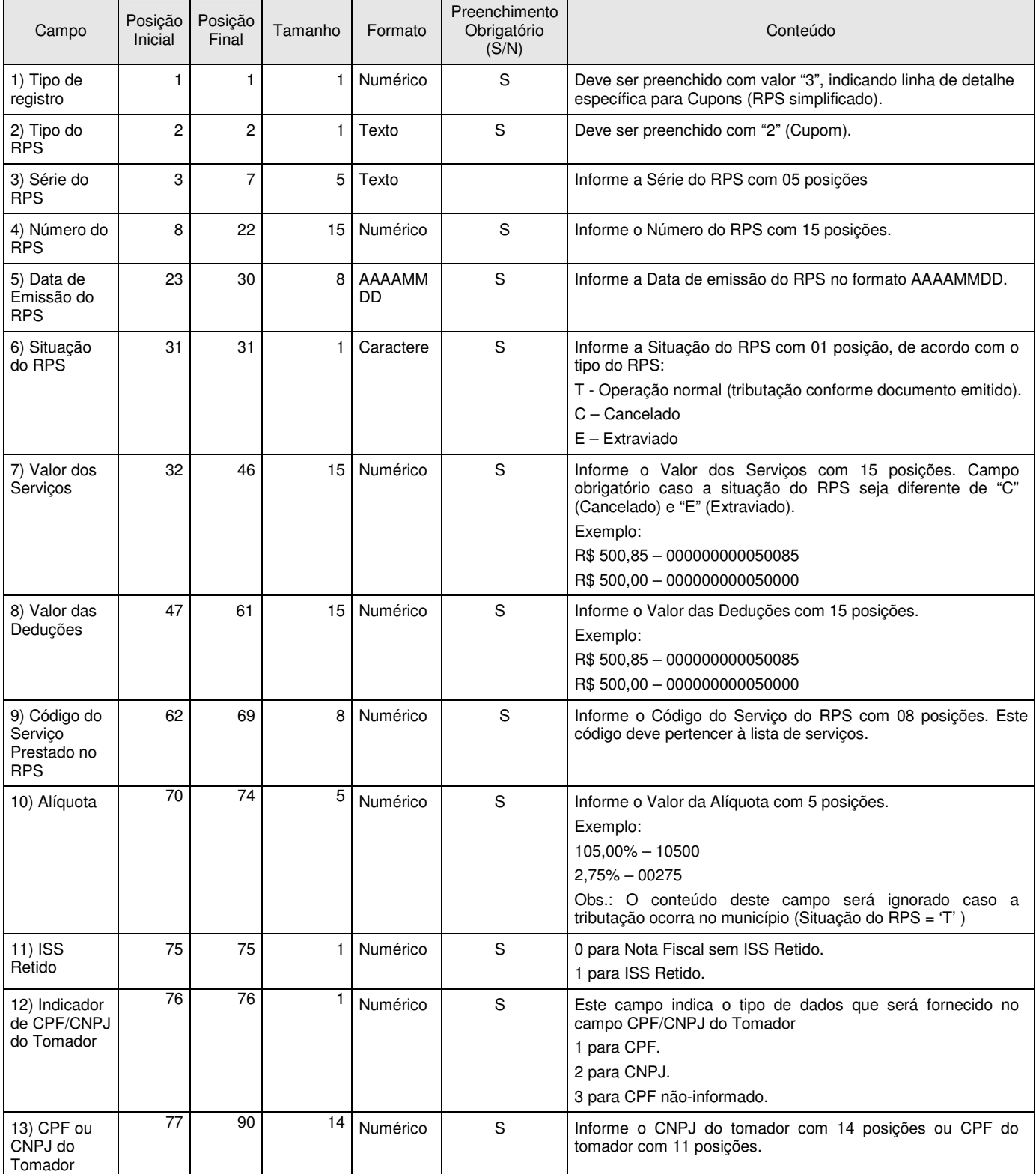

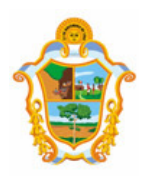

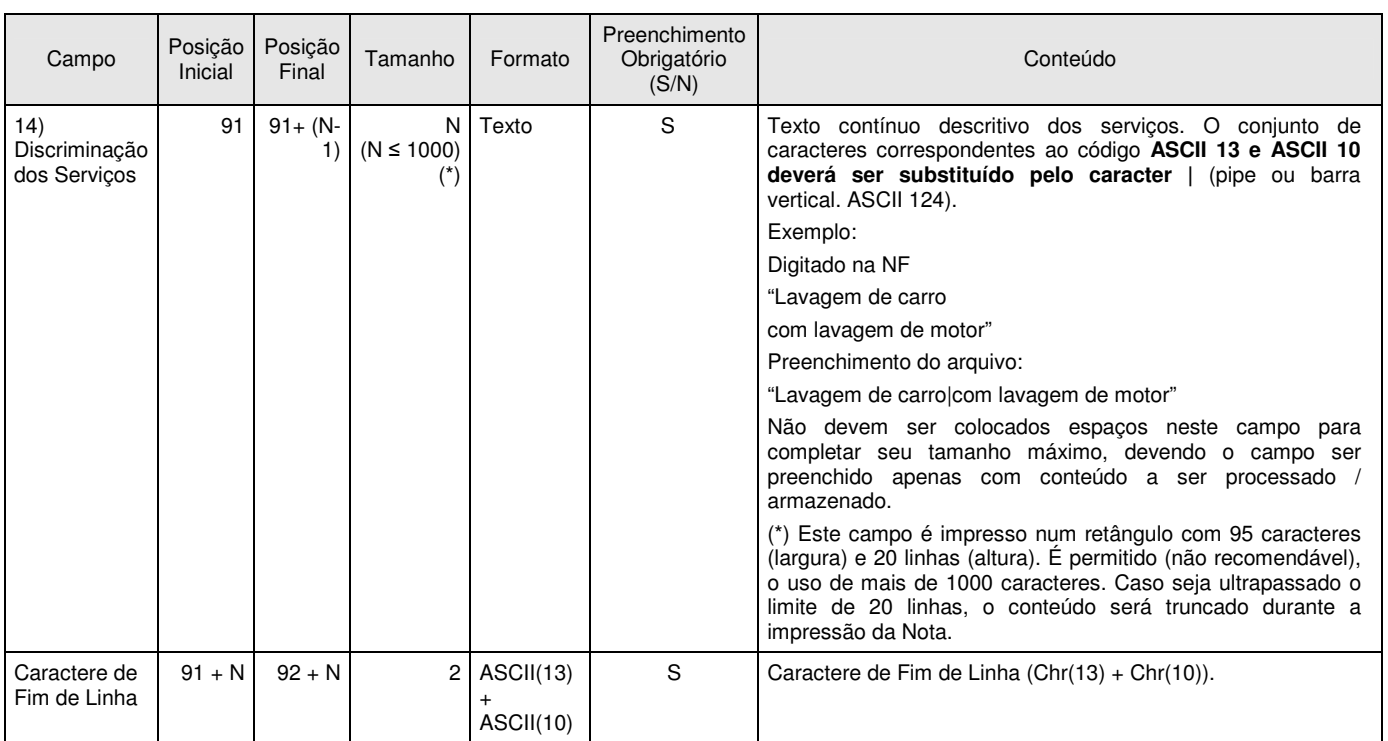

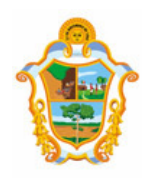

#### **3.5 REGISTRO TIPO 9 – RODAPÉ**

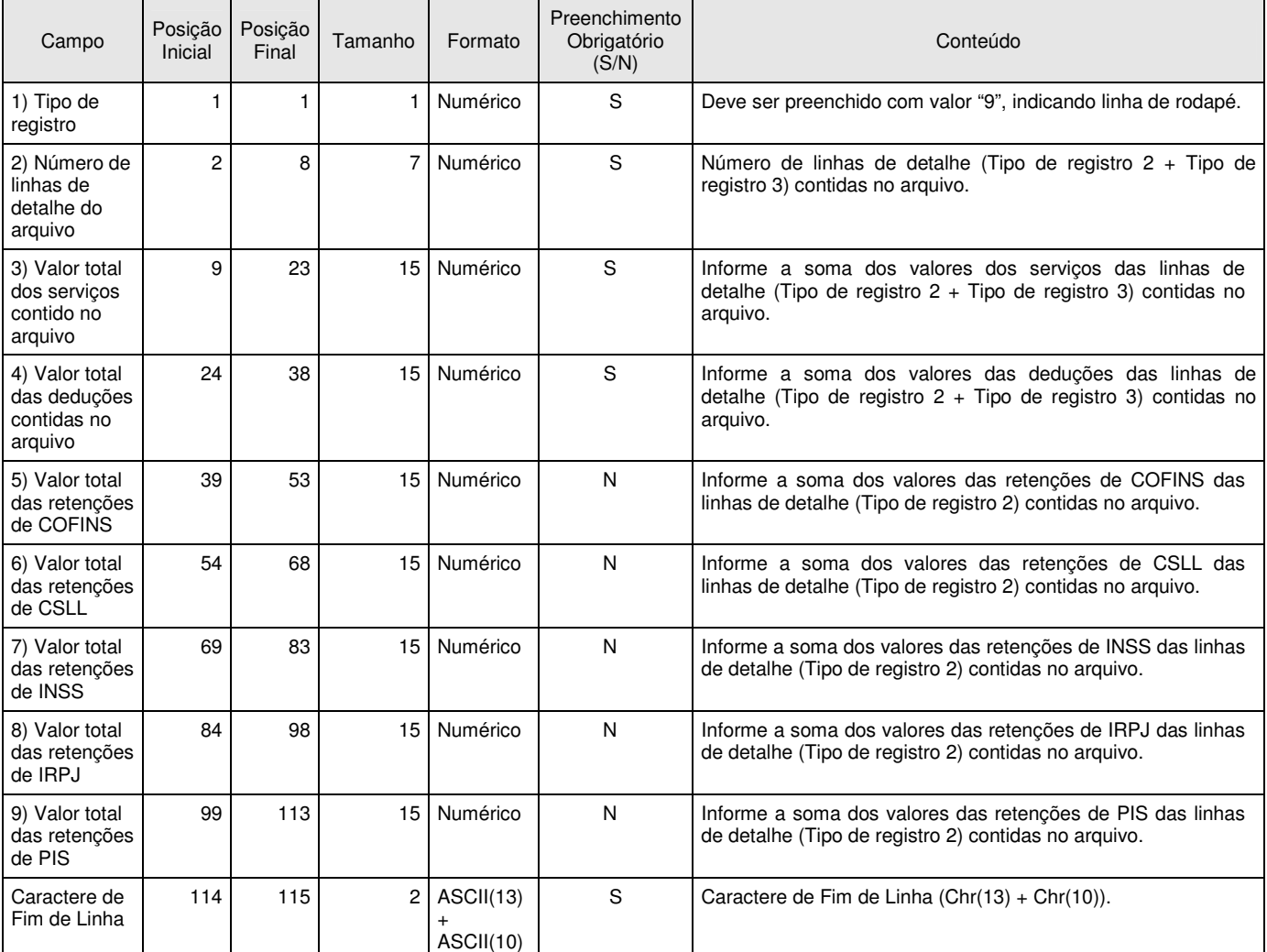

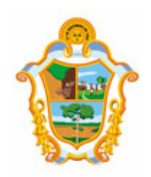

#### 4 ERROS, ALERTAS E PROCEDIMENTOS.

As tabelas a seguir, relacionam os erros, alertas e procedimentos adotados pelo Sistema de Notas Fiscais Eletrônicas de Serviços na substituição do Recibo Provisório de Serviços - RPS por NFS-e.

#### **4.1 RELAÇÃO DE ERROS**

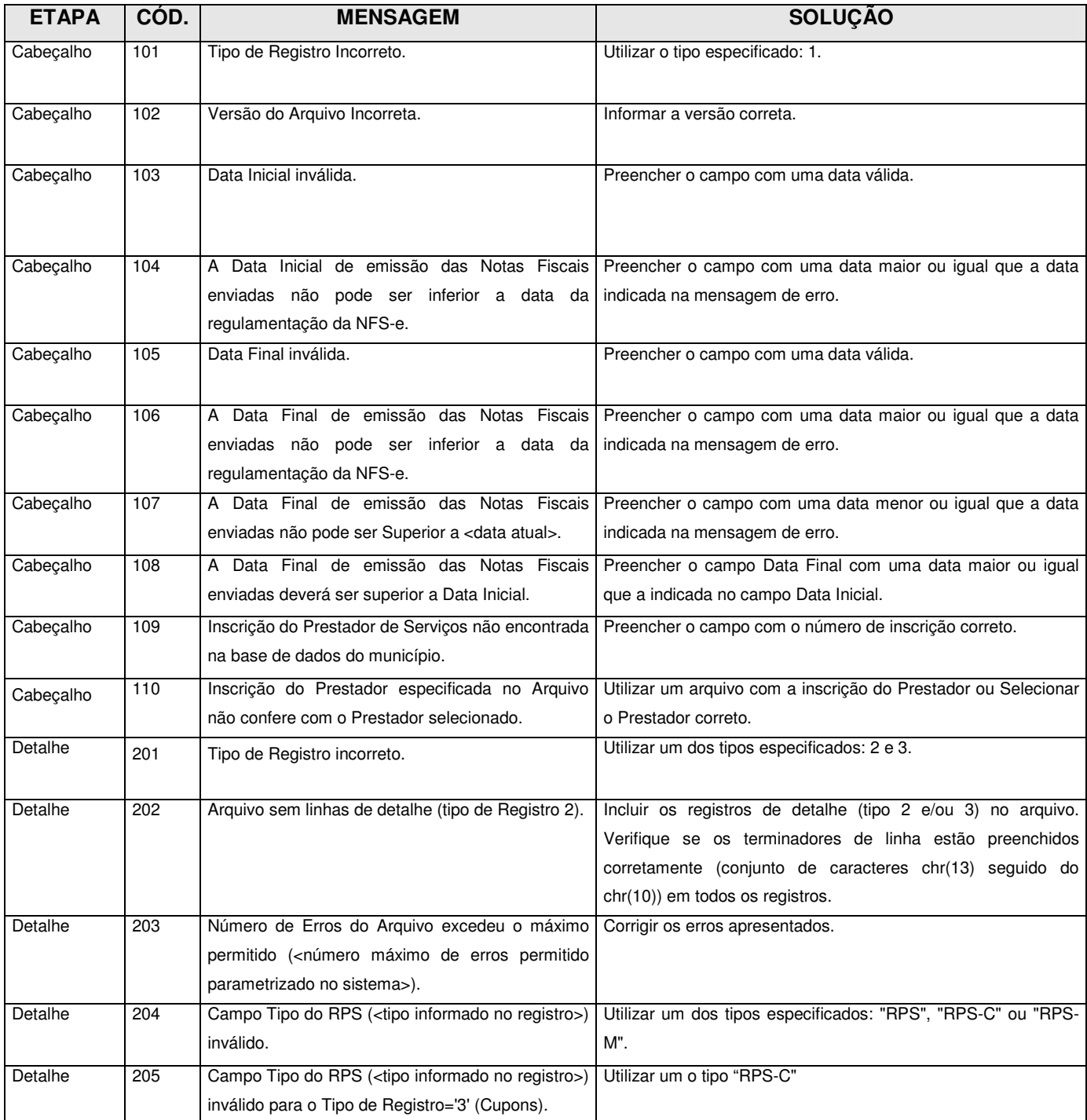

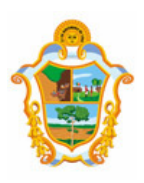

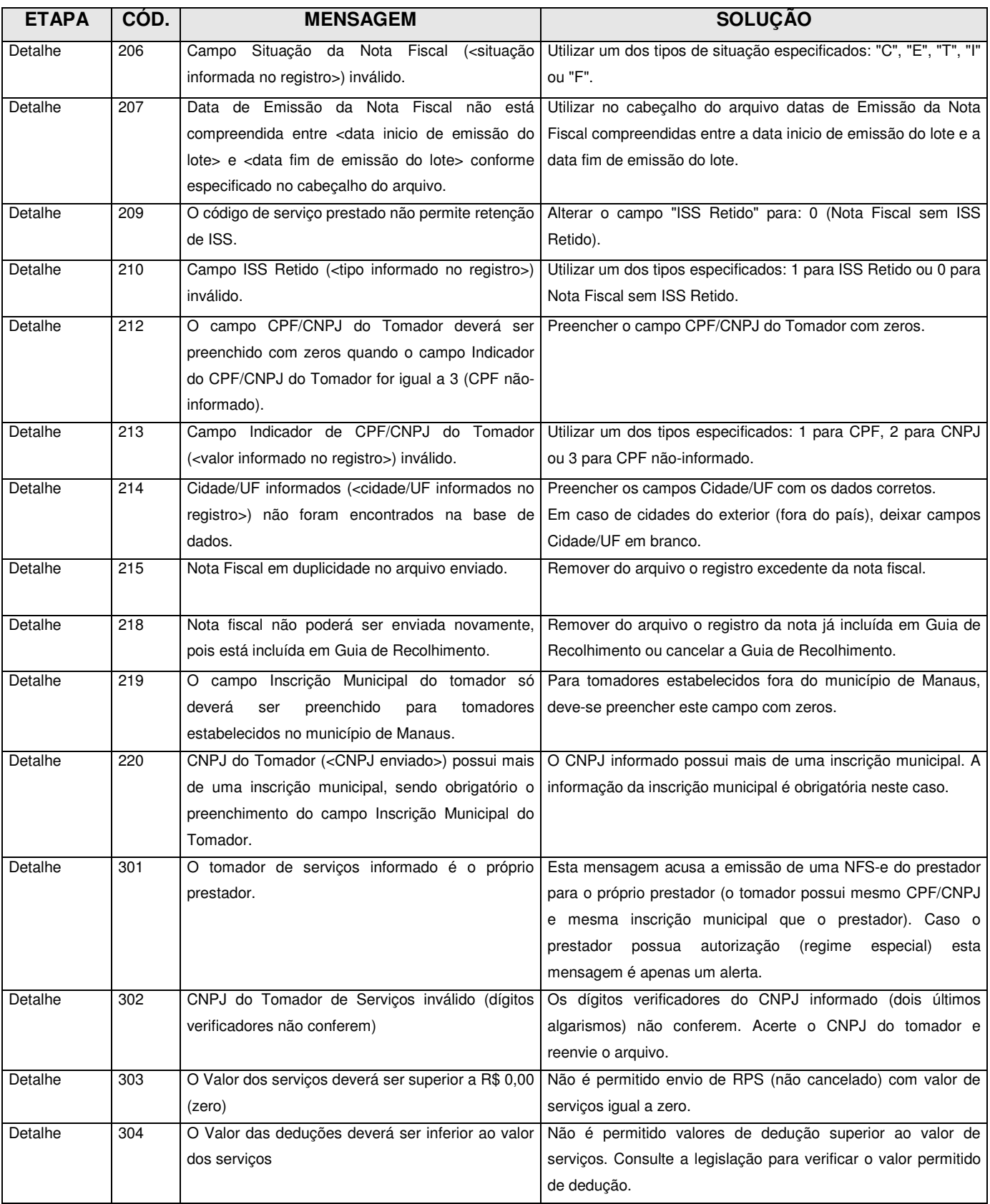

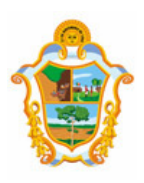

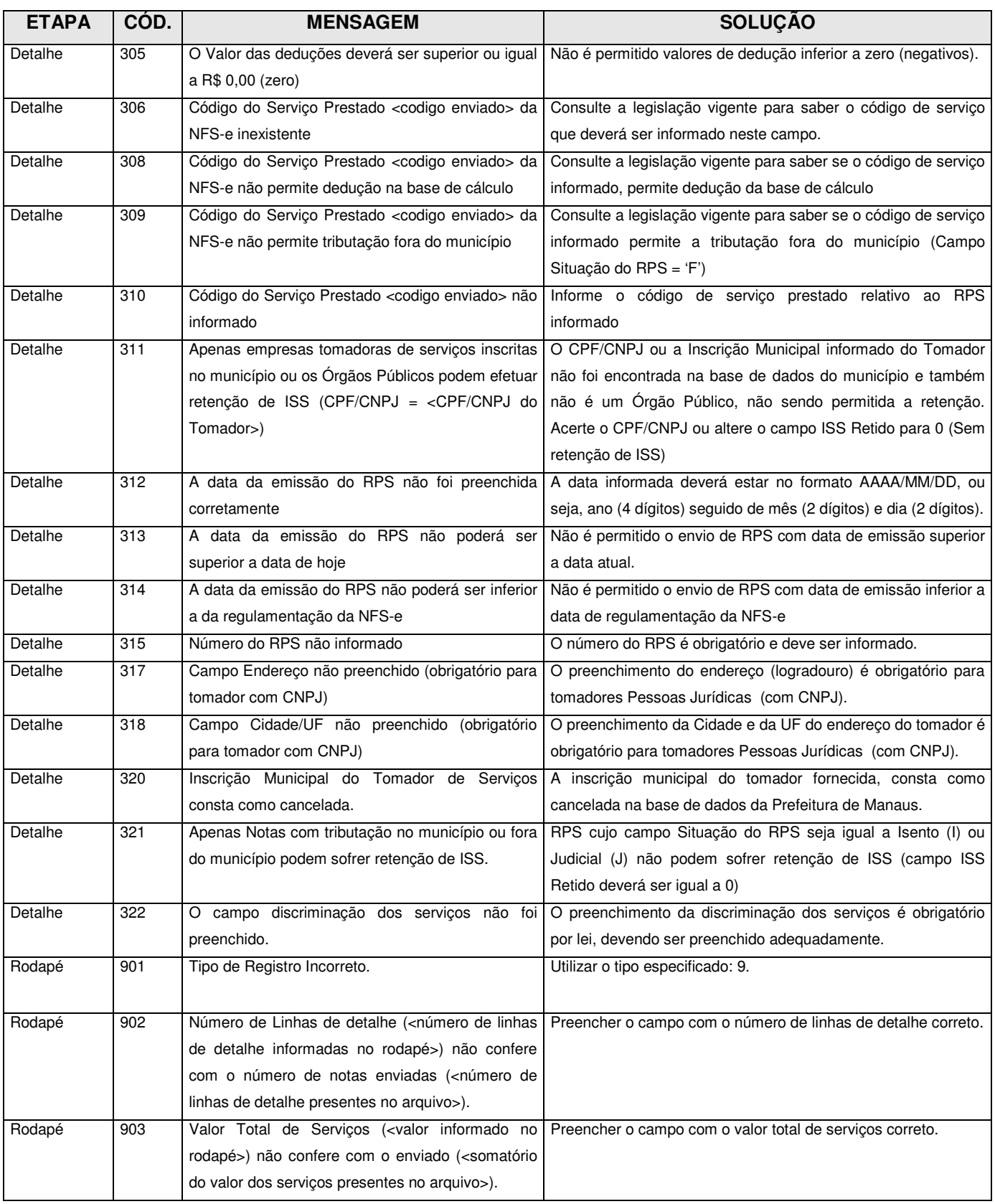

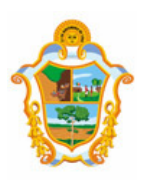

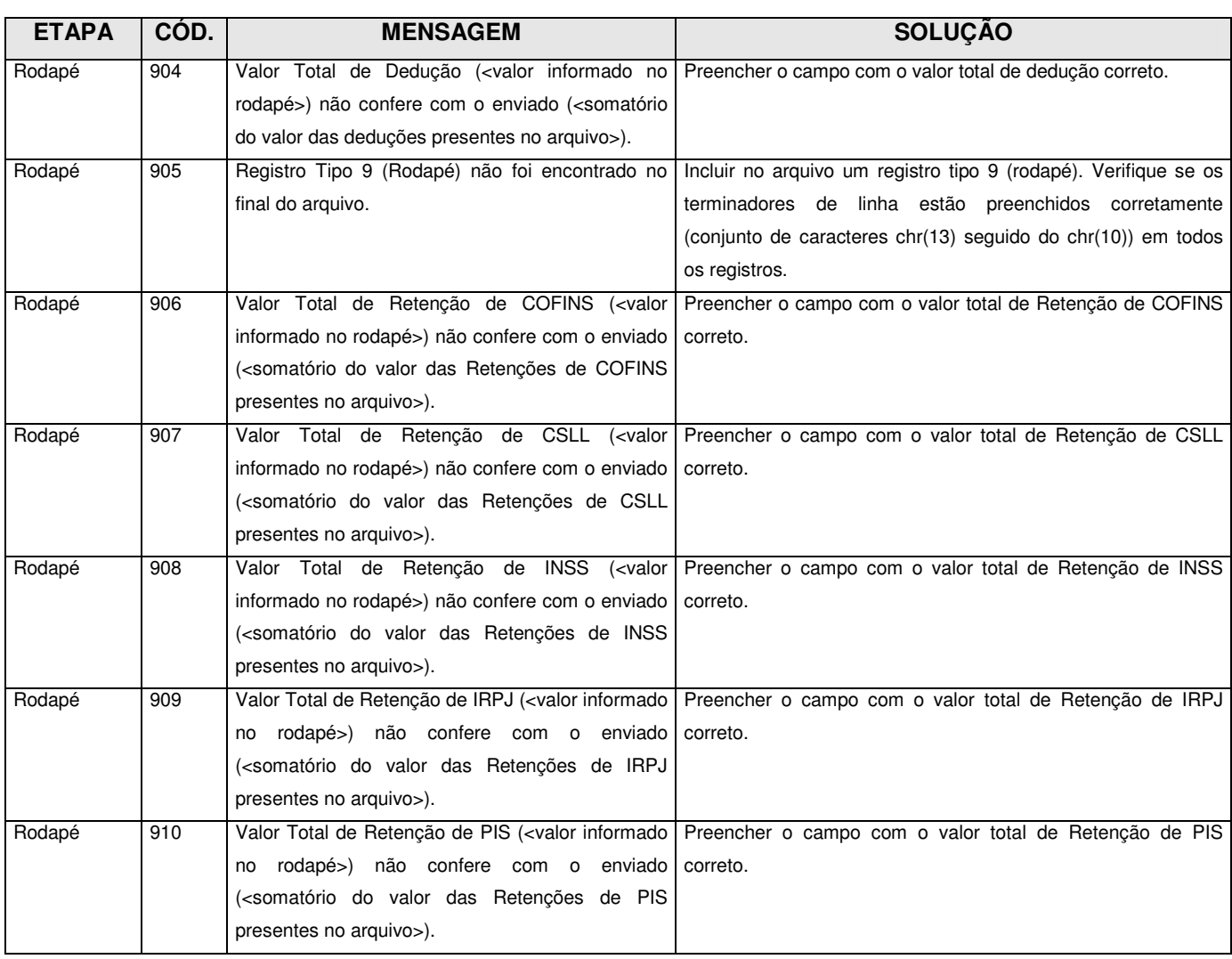

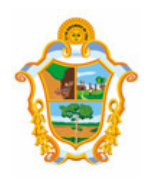

#### **4.2 RELAÇÃO DE ALERTAS**

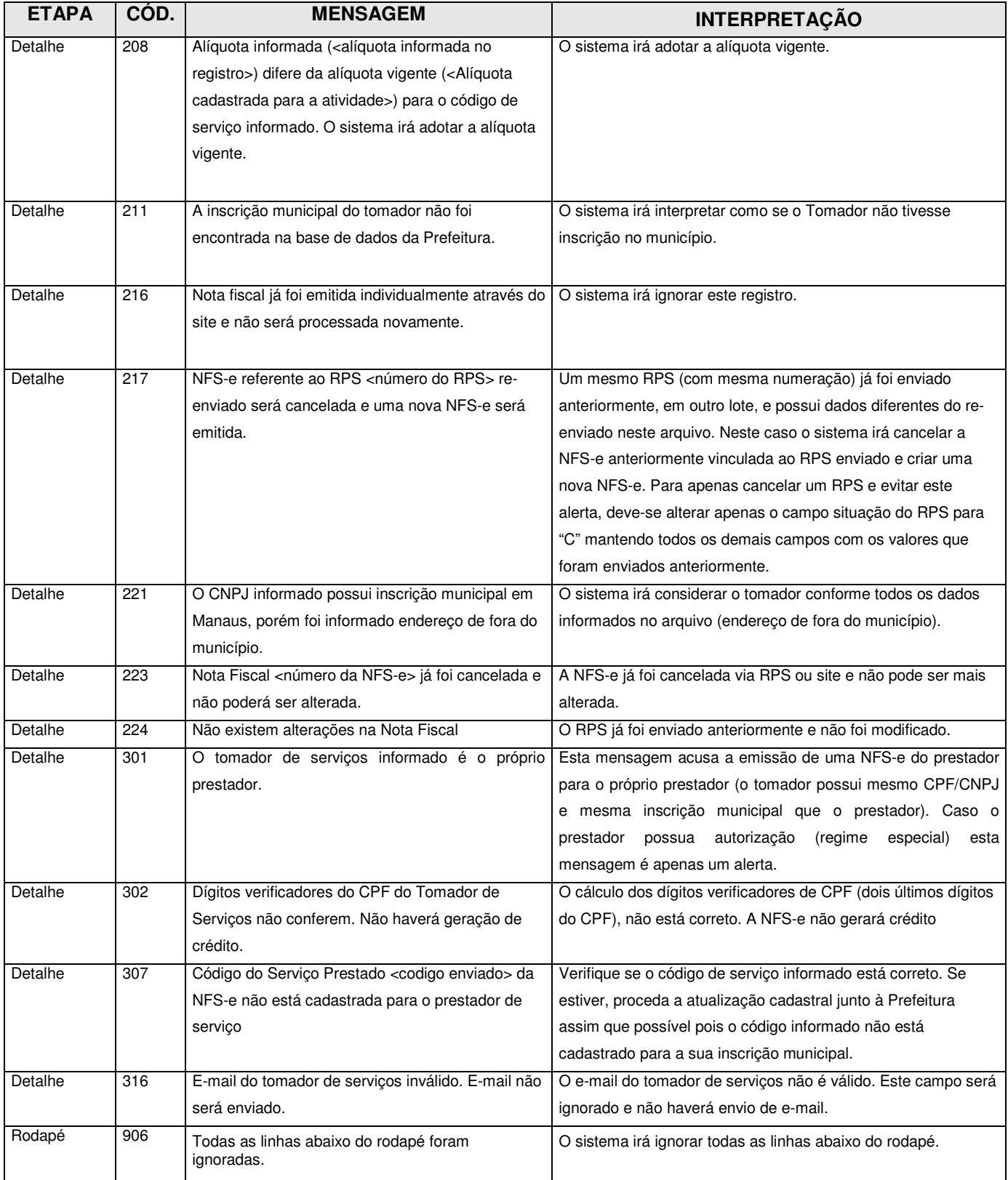

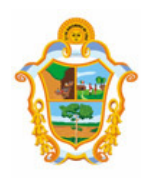

#### **4.3 RELAÇÃO DE PROCEDIMENTOS**

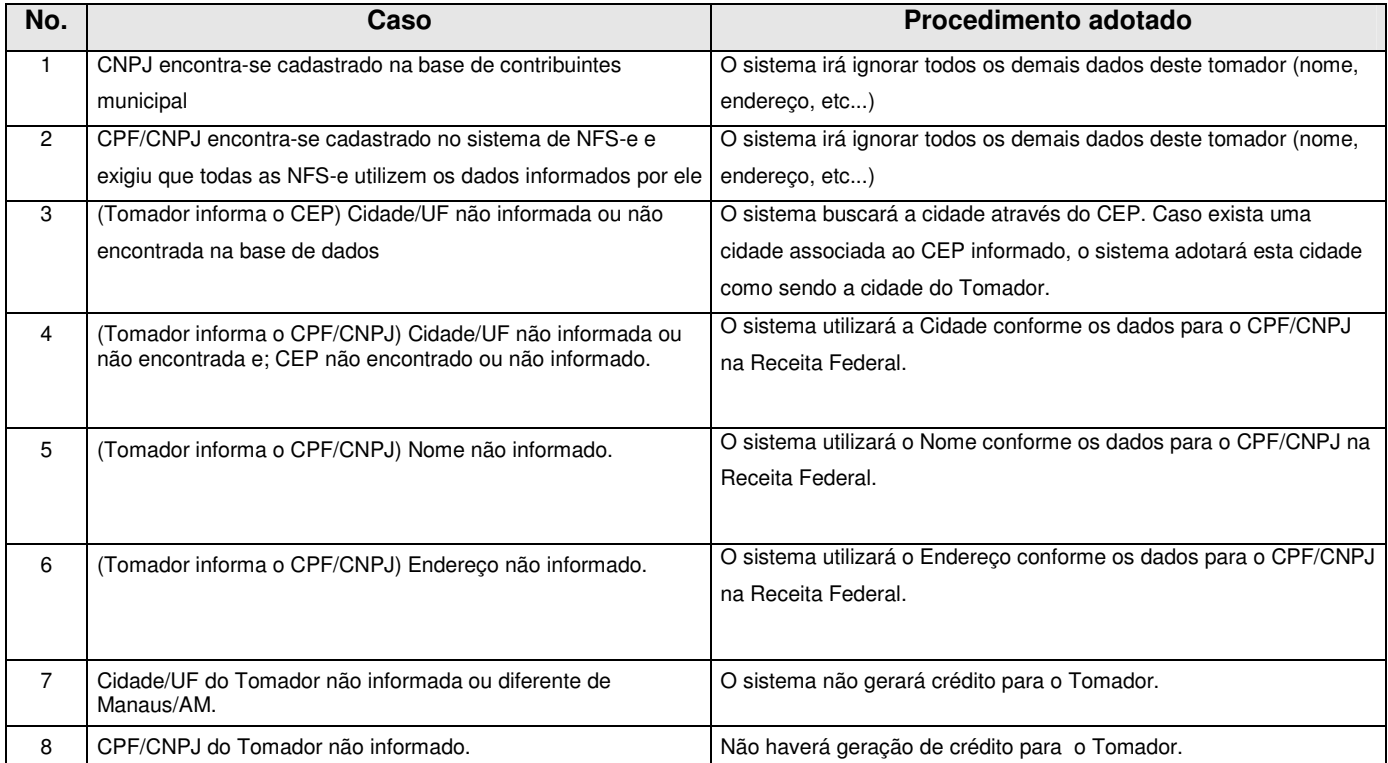

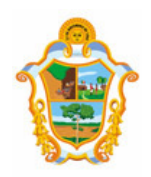

#### 5 ARQUIVO DE RETORNO

Para obter um arquivo de retorno, contendo os dados das NFS-e geradas após o envio do RPS, basta exportar o arquivo de NFS-e. Desta forma, é possível relacionar qual o número da NFS-e gerado para cada RPS enviado, bem como ter acesso a outras informações geradas pelo sistema da NFS-e: o código de verificação, a data de quitação do ISS e etc...

O layout e as instruções deste arquivo de exportação de NFS-e pode ser obtido acessando o sistema e clicando no menu 'Exportação de NFS-e'. Também é possível obter este arquivo diretamente através do link a sequir:

http://nfse.manaus.am.gov.br

#### 6 ACESSO AO SISTEMA

Para enviar, validar e processar o arquivo de envio de RPS em Lote é necessário acessar o sistema de NFS-e e informar o CNPJ e a senha de acesso (Senha-Web) da empresa inscrita no cadastro de contribuintes municipal.

Caso sua empresa não possua autorização para emissão de NFS-e, são permitidos apenas o envio e validação do arquivo, não sendo permitida a gravação do mesmo. Com isto, é possível apenas validar o arquivo, sem a necessidade de solicitar autorização para emissão de NFS-e.

#### **ARQUIVO DE EXEMPLO**

Acesso o link a seguir para obter um arquivo de exemplo: http://nfse.manaus.am.gov.br/ma0101/arquivos/rps.txt

#### 8 MAIS INFORMAÇÕES

Para obter mais informações sobre o envio de RPS em Lote, acesse a seção 10 de **Perguntas e Respostas** do site http://nfse.manaus.am.gov.br ou envie um e-mail para nfse.duvidas@pmm.am.gov.br

Para obter a versão mais atualizada deste documento, acesse o sistema e selecione a opção 'Envio de RPS em Lote', ou acesse diretamente o link a seguir: http://nfse.manaus.am.gov.br